# **Reporting Government Furnished Property:**

# **Vendor Guide**

Version 2.0

December 2013

# **Table of Contents**

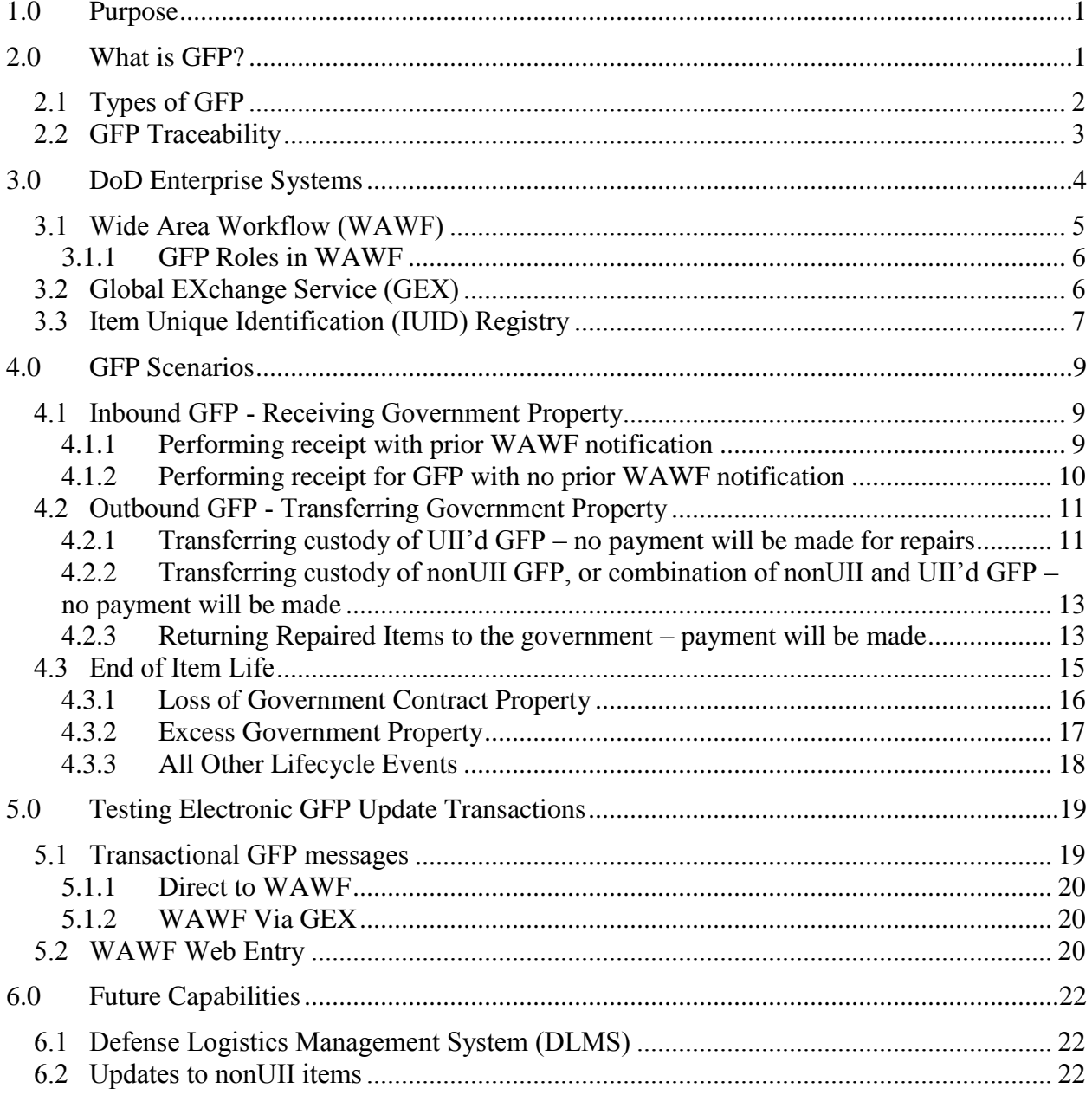

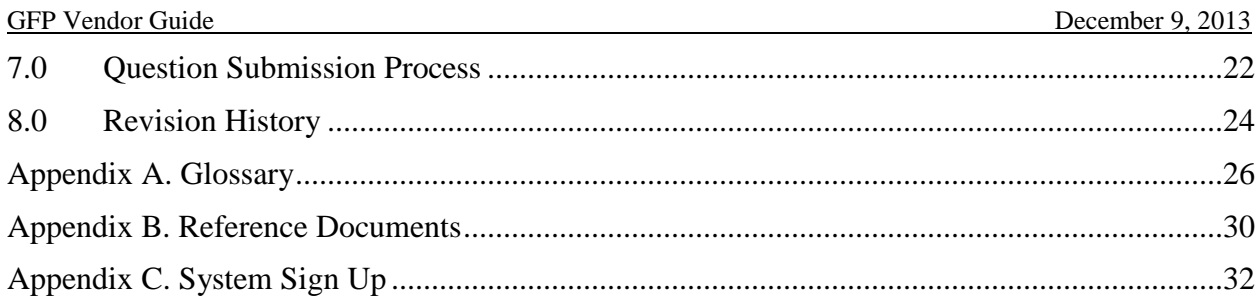

# **Figures and Table**

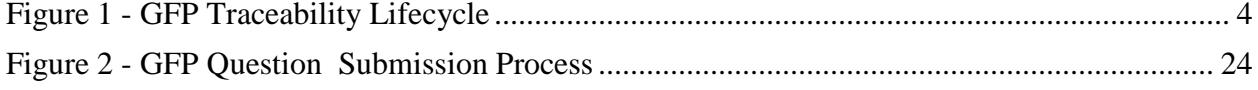

## <span id="page-4-0"></span>**1.0 Purpose**

The purpose of this Government Furnished Property (GFP) Reporting Guide is to provide contractors with scenario-based guidance on how they can comply with GFP reporting requirements contained in DFARS 252.211-7007 (August 2012) consistent with existing capabilities in DoD enterprise systems.

This document is intended as general guidance only, and should not be construed as changing or modifying any statute, regulation, DoD or DCMA policy or guidance, or any term(s) of any contract with the United States Government or any department or agency of the United States Government.

DoD enterprise systems, including Wide Area Workflow (WAWF), Global Exchange Service (GEX) and the IUID Registry, were enhanced with GFP capabilities to assist both the government and contractors with GFP reporting requirements. This guide will outline real-life scenarios and provide instructions on how contractors can utilize these systems at each step in the process.

Some of the questions you'll find answers for in this guide:

- What is GFP, and how do I know that I have it?
- What are the GFP capabilities of DoD enterprise systems and how can I apply them?
- When I am dealing with GFP, when can I expect to send and receive GFP transactions and through what systems?
- What can I expect to see in electronic GFP transactions being sent to my system(s)?
- How do I coordinate GFP testing with the DoD enterprise systems?

Questions can be submitted by following the question submission process on the GFP portion of the Procurement Toolbox [\(www.dodprocurementtoolbox.com\)](http://www.dodprocurementtoolbox.com/). See section 7.0 for additional instructions.

# <span id="page-4-1"></span>**2.0 What is GFP?**

GFP is one part of government property. According to Federal Acquisition Regulation (FAR) Part 45.101, "Government property means all property owned or leased by the Government. Government property includes both government furnished property (GFP) and contractor acquired property (CAP). Government property includes material, equipment, special tooling, special test equipment, and real property. Government property does not include intellectual property and software."

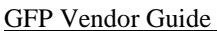

December 9, 2013

GFP is defined as "Property in the possession of, or directly acquired by, the Government and subsequently furnished to the contractor for performance of a contract. Government furnished property includes, but is not limited to, spares and property furnished for repairs, maintenance, overhaul, or modification. Government furnished property also includes contractor acquired property if the contractor acquired property is a deliverable under a cost contract when accepted by the Government for continued use under the contract." (Reference FAR Case 2008-011)

The DoD FAR Supplement (DFARS) clause 252.211-7007, Reporting of Government Furnished Property in the DoD Item Unique Identification (IUID) Registry (Aug 2012) established the requirement for contractors to report all Government-furnished property to the IUID Registry. The sections below elaborate further on the types of GFP, and how it is traced throughout its lifecycle.

# <span id="page-5-0"></span>**2.1 Types of GFP**

GFP can include items that are to be repaired, maintained or overhauled; the parts needed to execute repairs; special tooling/test equipment; and items or materials consumed in research and development, and the production or manufacturing process. If contractors are in question as to whether the items they have in their possession are GFP, they should request clarification from their contract administrator.

GFP is either assigned a Unique Item Identifier (UII) and tracked using the UII or is not assigned a UII (referred to as nonUII) and is tracked using NSN or other identifier. The DFARS clause 252.211-7007 refers to this property as either serially managed or non-serially managed items.

Generally, items meeting established UID criteria are identified and marked by the owning DoD component prior to transferring custody to a contractor. If UII assignment and marking is not possible before custody transfer, the DoD may include the UII assignment and marking as an additional contractor task while the items are in the contractor's custody.<sup>1</sup> Some items like consumables or bulk materials (e.g., metals) are not required to be marked with a UII. However,

 $\overline{a}$ 

<sup>&</sup>lt;sup>1</sup> Reference DFARS clause 252.245-7001

DFARS 252.211-7007 still requires the contractor to report to the IUID Registry physical receipt.

#### <span id="page-6-0"></span>**2.2 GFP Traceability**

Tracking GFP stewardship requires electronic and coordinated communications between the DoD component that owns the items and the contractor that is receiving or relinquishing custody of the items. The GFP traceability lifecycle is illustrated in Figure 1. The tools and processes that provide visibility of GFP as it moves from DoD custody to Contractor custody and is potentially returned to DoD custody are described in the following paragraphs.

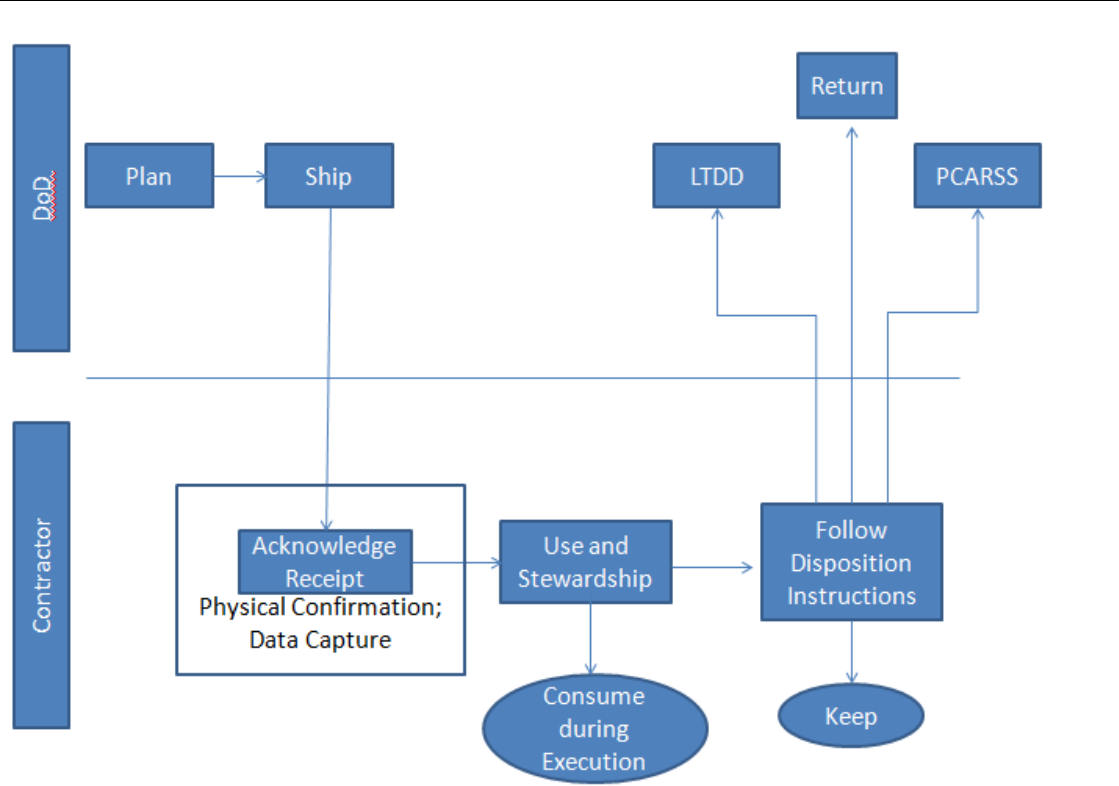

**Figure 1 - GFP Traceability Lifecycle**

# <span id="page-7-1"></span><span id="page-7-0"></span>**3.0 DoD Enterprise Systems**

The following systems offer capabilities for contractors to report their GFP. Each system provides unique functionality that contractors can utilize in order to comply with GFP policy.

#### <span id="page-8-0"></span>**3.1 Wide Area Workflow (WAWF)**

Wide Area Workflow (WAWF) is a secure, Web-based system that allows for electronic invoicing, property transfers, receipt, and acceptance. It allows government vendors to submit and track invoices, property transfer documents, and receipt / acceptance documents over the Web and allows government personnel to process those transactions in a real-time, paperless environment.

WAWF supports GFP processing in the following ways:

- Automatically updates the IUID Registry with GFP data UII and nonUII
	- o Eliminates the need to report GFP data in two different systems
- Provides an inbound notification capability for arriving government property
	- o Sends due-in transaction (in the form of an 856 X12) through the GEX
	- o See the 856\_GFP X12 to Industry Guide, available on the DoD Procurement Toolbox for additional information on this transaction
- Allows users to acknowledge receipt of GFP
	- o WAWF is one DoD approved method for acknowledging receipt
- Lets contractors create a GFP property transfer when returning GFP to the government
	- o GFP Property transfer transaction can either be created on the web or through an electronic 856 X12 transaction
- Allows users to report embedded GFP to the IUID Registry
	- o WAWF provides the capability for users to report up to one level of embedded UII'd items. Users can also attach a CDRL document with additional levels of embedded UIIs
- Accepts electronic submission of data from a contractor via GEX or via an SFTP system connection
	- o Contractors submit electronic data to WAWF via GEX (for X12 or XML transactions), or directly using SFTP

• Notifies contractors of any updates or required action through email

Additional information and tutorials regarding GFP property transfers via WAWF can be found at [www.wawftraining.eb.mil.](http://www.wawftraining.eb.mil/)

#### <span id="page-9-0"></span>**3.1.1 GFP Roles in WAWF**

A contractor receiving or sending a GFP property transfer via WAWF must establish the WAWF roles of **Contractor Property Receiver and/or Contractor Property Shipper**, respectively. These allow contractors to receive property transfer notifications, acknowledge receipt of the GFP, and send GFP property transfers. If the contractor is returning property to the DoD via WAWF, they must ensure that the DoD entity receiving the GFP is signed up in WAWF as a **Government Property Receiver**.

Directions on how to sign up as a Contractor Property Receiver or Contractor Property Shipper are located in Appendix B.

### <span id="page-9-1"></span>**3.2 Global EXchange Service (GEX)**

Global EXchange Service (GEX) provides data broker and mediation services among government agencies, commercial industry, and government systems.

GEX provides the following capabilities in support of GFP processing:

- Allows for electronic submission transactions to and from WAWF.
	- o Receives electronic property transfer messages (X12 or XML) from contractors, then transforms and transmits them to WAWF
	- o Electronic transactions supporting GFP include 856\_GFP and 856\_RRR
- Provides method for updating the IUID Registry with the custody of UII'd items via an XML or UDF

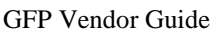

- December 9, 2013
- Provides a method for reporting embedded GFP to the IUID Registry
	- o Contractors can report either GFP with embedded items in it, or GFP embedded in other items
- Provides both positive and negative acknowledgement based on the results of the electronic transmission to the IUID Registry

Additional instructions for setting up a connection to GEX are located in Appendix B.

#### <span id="page-10-0"></span>**3.3 Item Unique Identification (IUID) Registry**

The IUID Registry is the central repository for IUID information and serves as a method to identify what an item is, how and when it was acquired, the initial value of the item, current custody, and how it is marked. The IUID Registry is the authoritative source of Government unit acquisition cost for items with unique identification, and the master data source for GFP.

The IUID Registry has the following capabilities to support GFP Reporting

- Accepts GFP data from WAWF and GEX
	- o Limits the amount of data entry required across multiple systems
- Has the following online access capabilities:
	- o Enter a new or legacy Unique Item Identifier (UII)
	- o Update existing records (UII and nonUII)
	- o Correct prior UII entries
- Provides multiple Application Program Interfaces (APIs) to electronically access GFP data from the IUID Registry
- Provides GFP reporting capabilities including:
	- o GFP Summary by Contract
	- o GFP Summary by Contractor

# <span id="page-12-0"></span>**4.0 GFP Scenarios**

The following sections outline scenarios in which the contractor will need to take action in a DoD Enterprise system to ensure GFP has been reported according to policy. These scenarios cover the majority of GFP reporting situations, but are not intended to be completely allinclusive of scenarios involving GFP.

Scenarios present options for reporting GFP utilizing different systems. When possible, it is highly recommended that contractors use WAWF for GFP reporting. WAWF provides unique capabilities to update additional systems with GFP data. As discussed in section 3.1.1, contractors must have the roles of Contractor Property Receiver and/or Contractor Property Shipper in order to receive or send GFP transactions through WAWF.

## <span id="page-12-1"></span>**4.1 Inbound GFP - Receiving Government Property**

Inbound GFP reporting occurs when any government property comes into the contractor's possession and the contractor creates a receipt for that property. GFP can be received from a government entity or another contractor. When the contractor receives this property, the change in custody of these items must be reported to the IUID Registry.

#### <span id="page-12-2"></span>**4.1.1 Performing receipt with prior WAWF notification**

A contractor must be signed up as a Contractor Property Receiver in order to receive prior notification of incoming GFP from WAWF.

Contractor receives UII'd items and/or nonUII GFP items. When UII'd items are included in a Property Transfer, WAWF will ensure that they are registered in the IUID Registry.

- 1. Contractor has received an email notification from WAWF stating that a property transfer document has been created and is awaiting receipt by the contractor. Contractor may also receive an 856\_GFP Due-In notice from WAWF through GEX if they have signed up for the EDI extract.
- 2. GFP arrives at the contractor's facility.

- 3. Contractor receipts for the GFP using WAWF in one of the following ways. Each item of UII'd GFP must be individually receipted for, and the contractor must ensure the physical UII marks match the data from WAWF
	- a. Property Receipt on the Web
	- b. FTP GFP Receipt direct to WAWF
	- a. EDI 856\_GFP Receipt via GEX

#### <span id="page-13-0"></span>**4.1.2 Performing receipt for GFP with no prior WAWF notification**

Sometimes GFP appears at a contractor's facility unannounced. When a contractor receives the GFP, they must report their receipt of the items.

When a contractor receives GFP, they must check the IUID Registry to determine if the items have been registered. See section 4.1 for methods to check the Registry for registered UII'd and nonUII items. NonUII items do not need to be registered in order to use WAWF to perform receipt. UII'd items must be registered in order to perform receipt in WAWF.

If all UII'd items have been registered, one of the following can be done to report the receipt of GFP:

- 1. Contractor receipts for items using WAWF Requires Contractor Property Receiver Role be established in WAWF. UII'd items and non-UII items must be separate line items on the GFP Receipt
	- a. Property Receipt on the Web
	- b. FTP GFP Receipt direct to WAWF
	- c. EDI 856\_GFP Receipt via GEX
- 2. Contractor submits IUID XML or IUID Flat File to the IUID Registry via GEX Requires GEX access and configuration to be in place
	- a. For each UII'd item, a custody record update must be included

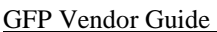

December 9, 2013

If none of the UII'd items are registered, or some of the UII'd items are not registered, the contractor should report receipt of the GFP item without the UII. This must be done through a WAWF receipt. If the item is serially managed, the serial number must be reported. If directed by the Contracting Officer, the contractor can add a UII to a serially managed GFP item via the DoD IUID Registry web interface.

## <span id="page-14-0"></span>**4.2 Outbound GFP - Transferring Government Property**

Outbound GFP reporting occurs when the contractor is transferring custody of government property elsewhere, out of their possession. GFP can be sent back to the government, to another contractor's contract, or onto another contract for which they have responsibility. Anytime a contractor is transferring custody of GFP items, this change must be reported to the IUID Registry.

When reporting the GFP transfer through WAWF, the contractor must ensure the entity (government or other contractor) receiving the property is signed up in WAWF as a Property Receiver (Government or Contractor Property Receiver roles).

The GFP transfer should be reported either through a Property Transfer document or a Reparable Receiving Report document. Property Transfers are used when no payment will be made to the contractor and the GFP is transferring custody. Reparable Receiving Reports (RRR's) are used when a payment will be made to the contractor for a repair service that was performed on the GFP item. RRR's must be accepted by the government entity that is paying for the repair service. In order to create an RRR, the contractor must be signed up in WAWF with a Vendor Role.

#### <span id="page-14-1"></span>**4.2.1 Transferring custody of UII'd GFP – no payment will be made for repairs**

If a contractor is shipping UII'd property with no embedded items or 1-deep embedded items:

- 1. Contractor creates GFP Property Transfer in WAWF
	- a. Property Transfer on the Web, or

 $\overline{a}$ 

- b. FTP Property Transfer direct to WAWF, or
- c. EDI 856\_GFP Property Transfer via GEX

If a contractor is shipping a GFP deliverable with subassemblies that were provided as GFP:

- 1. Contractor creates GFP Property Transfer in WAWF with embedded GFP
	- a. Property Transfer on the Web, or
	- b. FTP Property Transfer direct to WAWF, or
	- c. EDI 856\_GFP Property Transfer via GEX

If a contractor is shipping UII'd property with multi-level embedded items, they may report the transfer through **one** of the following methods:

- 1. Contractor creates GFP Property Transfer in WAWF with a CDRL attachment listing multi-level embedded items<sup>2</sup>
	- a. Create through EDI 856\_GFP Property Transfer via GEX
- 2. Contractor submits a UII item update to the IUID Registry
	- a. Submits on the web, or
	- b. IUID XML or IUID Flat File to the IUID Registry via GEX Requires GEX access and configuration to be in place

Contractor is shipping UII'd GFP that requires, in addition to the custody update, an item update that WAWF cannot capture. These item updates are: Status Change, Type Designation Change, Condition Change, Special Tooling or Test Equipment status change, removal embedded items, UII Mark change.

If the UII'd items require an update in the IUID Registry, contractors must report the transfer using **both** steps below:

<sup>&</sup>lt;sup>2</sup> Attachment format can be found on the homepage of the WAWF test website:  $\frac{https://www.get.nit.disa.mil/}{$ 

- 1. Contractor creates GFP Property Transfer in WAWF
	- a. Property Transfer on the Web, or
	- b. FTP Property Transfer direct to WAWF, or
	- c. EDI 856\_GFP Property Transfer via GEX
- 2. Contractor submits a UII item update to the IUID Registry
	- a. Submits on the web directly to the Registry, or
	- b. IUID XML or IUID Flat File to the IUID Registry via GEX Requires GEX access and configuration to be in place

#### <span id="page-16-0"></span>**4.2.2 Transferring custody of nonUII GFP, or combination of nonUII and UII'd GFP – no payment will be made**

Contractor is moving unused nonUII GFP and possibly UII'd GFP. Do not report non serially managed, nonUII GFP that is consumed in the production or repair of a deliverable item.

If a contractor is shipping a nonUII property, or a combination of UII and nonUII property:

- 1. Contractor creates GFP Property Transfer in WAWF. Includes both UII'd and nonUII items as separate line items on the document as applicable.
	- a. Property Transfer on the Web, or
	- b. FTP Property Transfer direct to WAWF, or
	- c. EDI 856\_GFP Property Transfer via GEX

#### <span id="page-16-1"></span>**4.2.3 Returning Repaired Items to the government – payment will be made**

If a contractor is shipping UII'd and/or nonUII repaired items back to the government:

1. Contractor creates Reparable Receiving Report (RRR) in WAWF. UII'd and nonUII items must be included as separate line items on the document.

- a. RRR on the Web, or
- b. FTP RRR direct to WAWF, or
- c. EDI 856\_RRR via GEX

Contractor is exchanging UII'd broken items for UII'd working items through an item "pool". Exchanging an item due to repair requires a lifecycle event update to the IUID Registry.

If a contractor is shipping an exchanged or replaced item back to the government, they must report the transfer using **both** steps below:

- 1. Contractor submits a UII item update with an "Exchanged Repair" lifecycle event to the IUID Registry for the exchanged item.
	- a. Submits on the web directly to the Registry, or
	- b. IUID XML or IUID Flat File to the IUID Registry via GEX Requires GEX access and configuration to be in place

If the item replacing the broken item is "ready for issue," perform the following:

- 1. Contractor creates GFP Property Transfer in WAWF through one of the following methods:
	- a. Property Transfer on the Web
	- b. FTP Property Transfer direct to WAWF
	- c. EDI 856\_GFP Property Transfer via GEX

If the item replacing the broken item is new, perform the following:

- 1. Contractor creates Reparable Receiving Report in WAWF through one of the following methods:
	- a. RRR on the Web, or
	- b. FTP RRR direct to WAWF, or

c. EDI 856\_RRR via GEX

#### <span id="page-18-0"></span>**4.3 End of Item Life**

When an item has reached the end of its life and should be removed from DoD Inventory, it must be reported to the Registry using a lifecycle event. There are 22 total "Lifecycle Events."

Disbursement

- Donated
- Leased
- Loaned
- Sold Foreign Government
- $\bullet$  Sold Historic
- Sold Non Government
- Sold Other Federal Government
- Sold State/Local Government

#### Disposal

- Consumed
- Destroyed Accident
- Destroyed Combat
- Expended Experimental/Target
- Expended Normal Use
- Lost
- Stolen

General Release/Reintroduce

- Abandoned
- Exchanged Repair
- Exchanged Sold
- Exchanged Warranty
- Reintroduced
- Retired
- Scrapped

These events can be broken down into 3 broader categories: disbursement; disposal; general release and reintroduce. Disbursement includes exchanges and selling of the item to another entity. Disposal includes the destruction or permanent dissolution of items. The last category includes retirement or declaring excess as well as re-introduction.

Not all of these events should be reported directly to the IUID Registry by the contractor. The following sections describe when and how these events should be reported.

#### <span id="page-19-0"></span>**4.3.1 Loss of Government Contract Property**

Loss of Government Contract Property or "property loss" means unintended, unforeseen, or accidental loss, damage, or destruction of Government property that reduces the Government's expected economic benefits of the property. Loss of Government property does not include purposeful destructive testing, obsolescence, normal wear and tear, or manufacturing defects. Loss of Government property includes, but is not limited to—

- (1) Items that cannot be found after a reasonable search;
- (2) Theft;

 (3) Damage resulting in unexpected harm to property requiring repair to restore the item to usable condition; or

 (4) Destruction resulting from incidents that render the item useless for its intended purpose or beyond economical repair.

The DFARS clause 252.245-7002 requires DoD contractors to use the Defense Contract Management Agency (DCMA) eTools software application for reporting loss of Government property. Reporting value shall be at unit acquisition cost. The Property loss eTool can be accessed from the DCMA home page External Web Access Management application at [http://www.dcma.mil/aboutetools.cfm.](http://www.dcma.mil/aboutetools.cfm)

The Property Loss eTool transmits the following lifecycle events to the IUID Registry when UII'd items are identified as out of inventory:

- Abandoned
- Sold Non Government
- Scrapped

PLT can be used for both UII and nonUII items.

#### <span id="page-20-0"></span>**4.3.2 Excess Government Property**

Items that remain at a contractor's facility after the contract has expired must be reported to the Plant Clearance Automated Reutilization Screening System (PCARSS). This system automates the process for reporting, screening, requisitioning, and dispositioning government property located at contractor facilities.

Contractors can: create, modify, and submit inventory schedules; conduct sales; input shipping and disposition information. Additional information on PCARSS can be found at: [http://www.dcma.mil/itcso/cbt/PCARSS/index.cfm.](http://www.dcma.mil/itcso/cbt/PCARSS/index.cfm)

Currently, the following lifecycle events are transmitted to the IUID Registry when UII'd items are identified as out of inventory:

- Abandoned
- Donated
- Scrapped
- Sold Non Government
- Retired

PCARSS can be used for both UII and nonUII items.

#### <span id="page-21-0"></span>**4.3.3 All Other Lifecycle Events**

For all other lifecycle events, the contractor must update the Registry directly. These include:

- Leased
- Loaned
- Sold Foreign Government
- $\bullet$  Sold Historic
- Sold Other Federal Government
- Sold State/Local Government
- Consumed
- Destroyed Accident
- Destroyed Combat
- Expended Experimental/Target
- Expended Normal Use

- Lost
- Stolen
- Exchanged Repair
- Exchanged Sold
- Exchanged Warranty
- Reintroduced

If a contractor is reporting a lifecycle event about UII'd government property

- 1. Contractor submits a UII item update with a lifecycle event to the IUID Registry for the item
	- a. Submits on the web directly to the Registry, or
	- b. IUID XML or IUID Flat File to the IUID Registry via GEX Requires GEX access and configuration to be in place

# <span id="page-22-0"></span>**5.0 Testing Electronic GFP Update Transactions**

When vendors have developed internal information system processing and are ready to test transmission of electronic receipt and transmission of property transfer messages, or transmission of reparable receiving report messages they will follow the steps below.

For a complete description of the process to migrate tested WAWF messages and processes to production, please reference the "FTP Guide – Main Document" or the "EDI Guide – Main Document" located on the homepage of the WAWF test web site (https://wawf-gt.nit.disa.mil/).

#### <span id="page-22-1"></span>**5.1 Transactional GFP messages**

Electronic notification of receipt and return of GFP to DoD can be accomplished using electronic

files as described in the scenarios in section 4. The data can be transmitted in one of two ways as described below.

#### <span id="page-23-0"></span>**5.1.1 Direct to WAWF**

Submission of Receipt Notification when GFP is received or Property Transfer Notification when GFP is shipped can be submitted directly to WAWF. This approach transmits a User Defined Format (UDF) file structure (see Appendix Z for format). The file is transmitted via File Transfer Protocol (FTP) to WAWF. To execute testing using this submission method, send an email with the Subject "GFP Test Readiness via WAWF" to [DPAP\\_PDI@osd.mil](mailto:DPAP_PDI@osd.mil). Include your contact information and a test representative will contact you to set up the testing.

#### <span id="page-23-1"></span>**5.1.2 WAWF Via GEX**

Submission of Receipt Notification when GFP is received or Property Transfer Notification when GFP is shipped can be submitted to WAWF via GEX using ANSI X.12 formatted messages and a range of communications protocols. Additionally, electronic messages received from WAWF, including Property Transfer notice of inbound GFP, can ONLY be received via GEX (there is no direct FROM WAWF option).

To test inbound or outbound electronic files, send an email with the Subject "GFP Test Readiness via GEX" to **[DPAP\\_PDI@osd.mil](mailto:DPAP_PDI@osd.mil).** Include your contact information and a test representative will contact you to set up the testing.

#### <span id="page-23-2"></span>**5.2 WAWF Web Entry**

Access to WAWF will be needed to validate that electronic transactions have processed into WAWF as expected. WAWF property roles are needed to fully validate all electronic GFP reporting transactions:

• Contractor Access: after submission of electronic Property Shipment Notifications (GFP) returned to DoD) to validate that the data appears as expected in WAWF

- Government Access (simulated by contractor):
	- o Enter documents to simulate the creation of electronic Property Shipment Notification files (GFP sent to the vendor by DoD)
	- o View the documents that result from electronic Property Shipment transactions to ensure that the data is presented to the Government Property Receiver as expected

If testers have existing Test WAWF User accounts, the role of Contractor Property Receiver and Shipper will need to be added to validate electronic data entry.

If testers do not have existing test WAWF user accounts, the message sent indicating test readiness (per paragraph 1.2) should include the testing CAGE/DUNS/DoDAAC and whether a new Test WAWF account is needed.

A Government Property Shipper role will be established to enable the tester to enter test property shipment data that will simulate electronic transactions consumed by the testing vendor. The role of Government Property Receiver will also be established to allow the vendor to validate that the electronic messages transmitted to WAWF for Return of GFP are displayed to the Government Receiver as expected.

# <span id="page-25-0"></span>**6.0 Future Capabilities**

As GFP reporting evolves, new capabilities will be added to DoD Enterprise Systems. The following are planned future enhancements.

#### <span id="page-25-1"></span>**6.1 Defense Logistics Management System (DLMS)**

The Defense Logistics Management System (DLMS) is a broad base of business rules implemented to support commercial Electronic Data Interchange (EDI) transaction sets. The DLMS transactions are being enhanced to incorporate data required to support GFP visibility. The 527R Receipt transaction will be updated to allow contractors to report receipt of GFP. Additional information on DLMS transactions can be found on the [DLMS website.](http://www.dla.mil/j-6/dlmso/Default.asp)

### <span id="page-25-2"></span>**6.2 Updates to nonUII items**

The IUID Registry will provide the capability to make updates to nonUII items in December 2013. Updates will include:

- Adding Contract Number to nonUII items The IUID Registry will allow users to add contract numbers to nonUII items on the web
- Adding UII to a nonUII single item The IUID Registry will allow users to add a UII to a single item of non-UII GFP on the web. A serial number will be added to the item as well if a serial number does not exist
- Adding a lifecycle event on the web The IUID Registry will allow users to add lifecycle events to nonUII GFP on the web. A few lifecycle events will also be transmitted to the Registry from PCARSS and the DCMA Property Loss eTool.

# <span id="page-25-3"></span>**7.0 Question Submission Process**

Questions can be submitted by following the question submission process document in the GFP

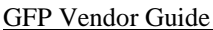

December 9, 2013

portion of the Procurement Toolbox [\(www.dodprocurementtoolbox.com\)](http://www.dodprocurementtoolbox.com/). These questions can be general or technical in nature. The following steps provide the process to submit questions:

- 1. Review FAQ section of the GFP website [\(http://dodprocurementtoolbox.com/site/gfpfaqs/\)](http://dodprocurementtoolbox.com/site/gfpfaqs/)
- 2. If you did not find the answer to your question, articulate the question as clearly as possible to enable a direct response. Provide context, contract requirements, and background as necessary to document the situation.
- 3. Submit the question in an email message:
	- a. TO: DPAP\_PDI@osd.mil
	- b. SUBJECT: **GFP Question Response Team**
	- c. Include response email address in body of email message (this will be used only for clarification if necessary)
- 4. The question and the response will be added to the FAQ section if deemed necessary.

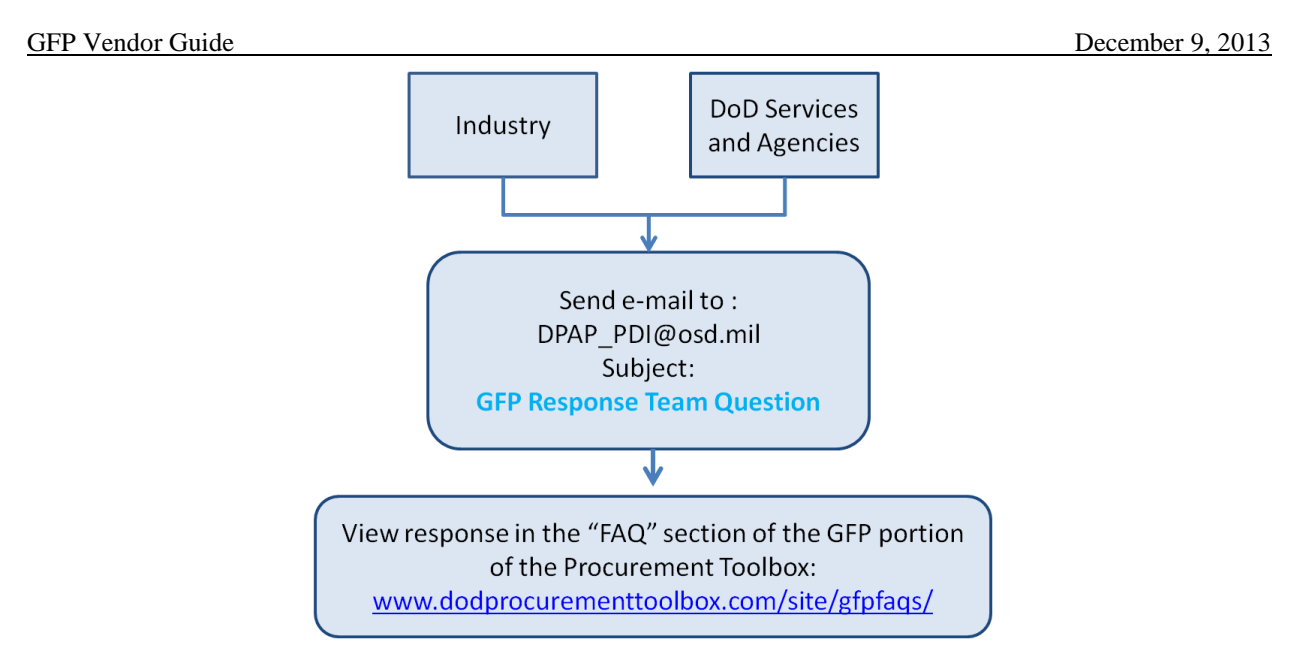

**Figure 2 - GFP Question Submission Process**

# <span id="page-27-1"></span><span id="page-27-0"></span>**8.0 Revision History**

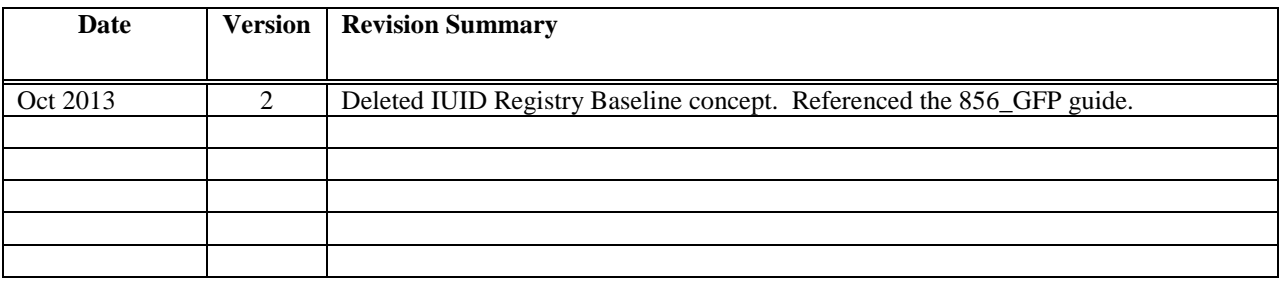

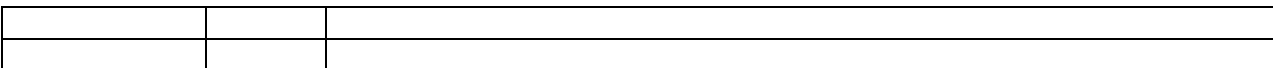

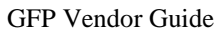

# <span id="page-29-0"></span>**Appendix A. Glossary**

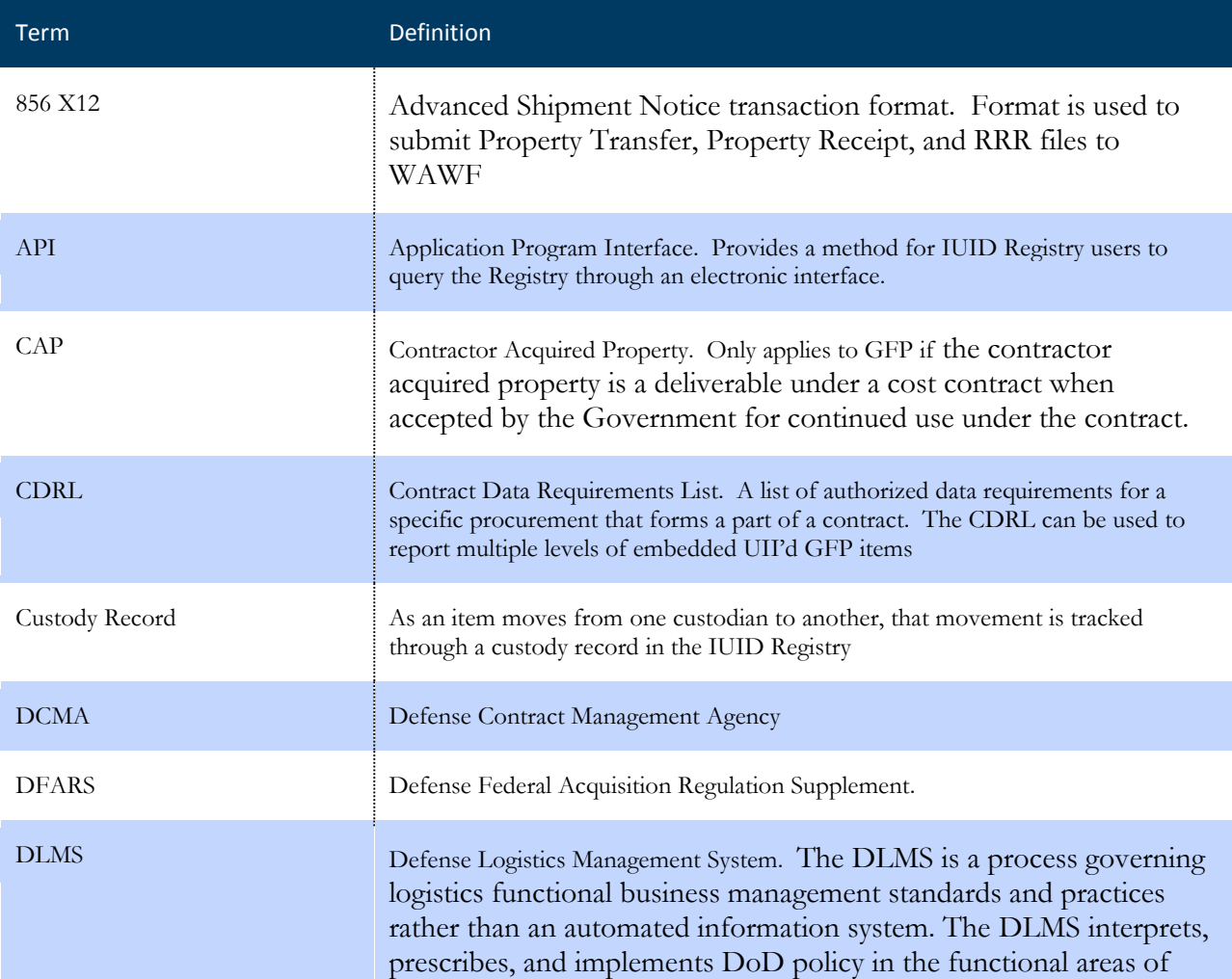

December 9, 2013

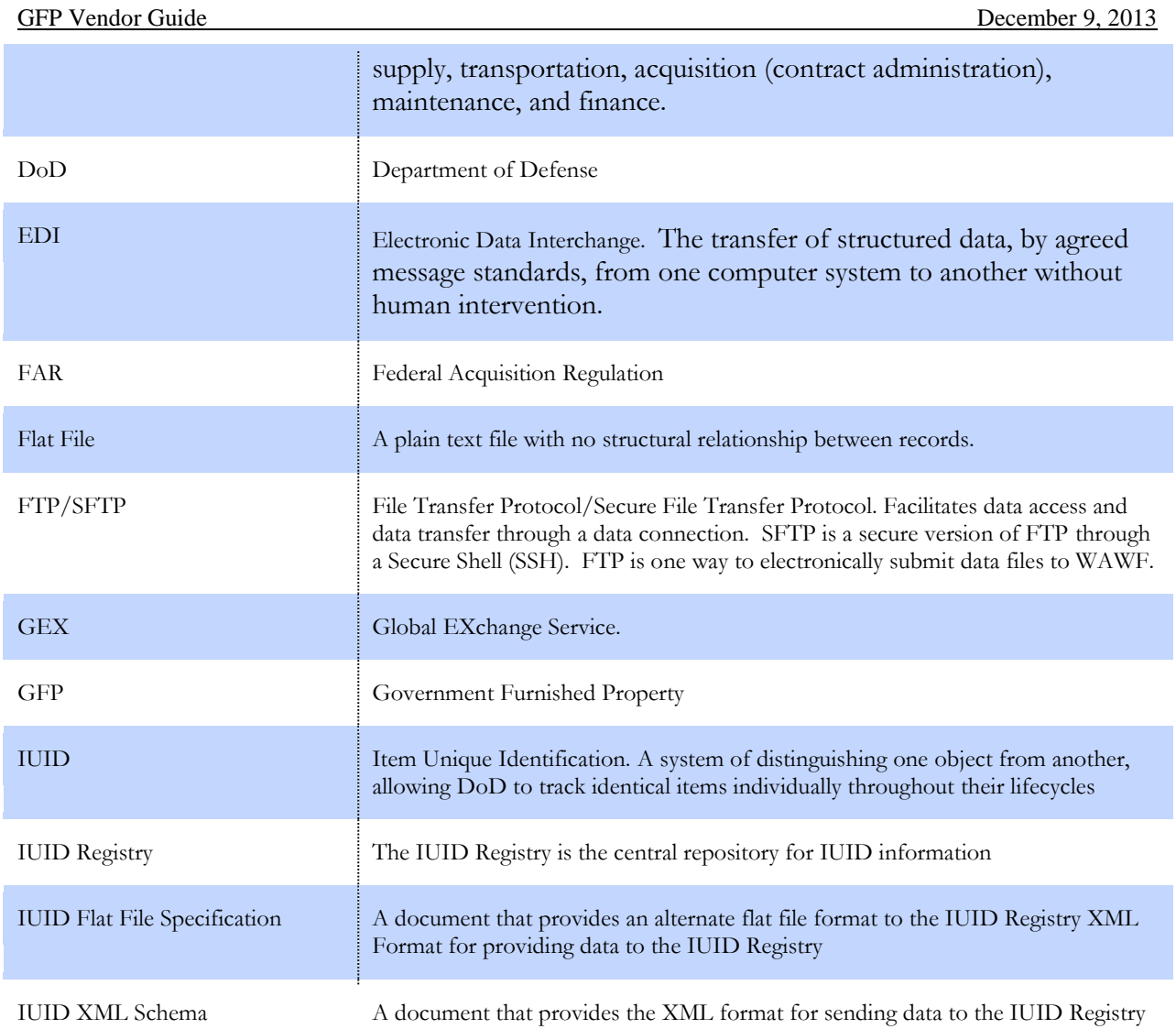

 $\mathbf{H}^{(1)}$ 

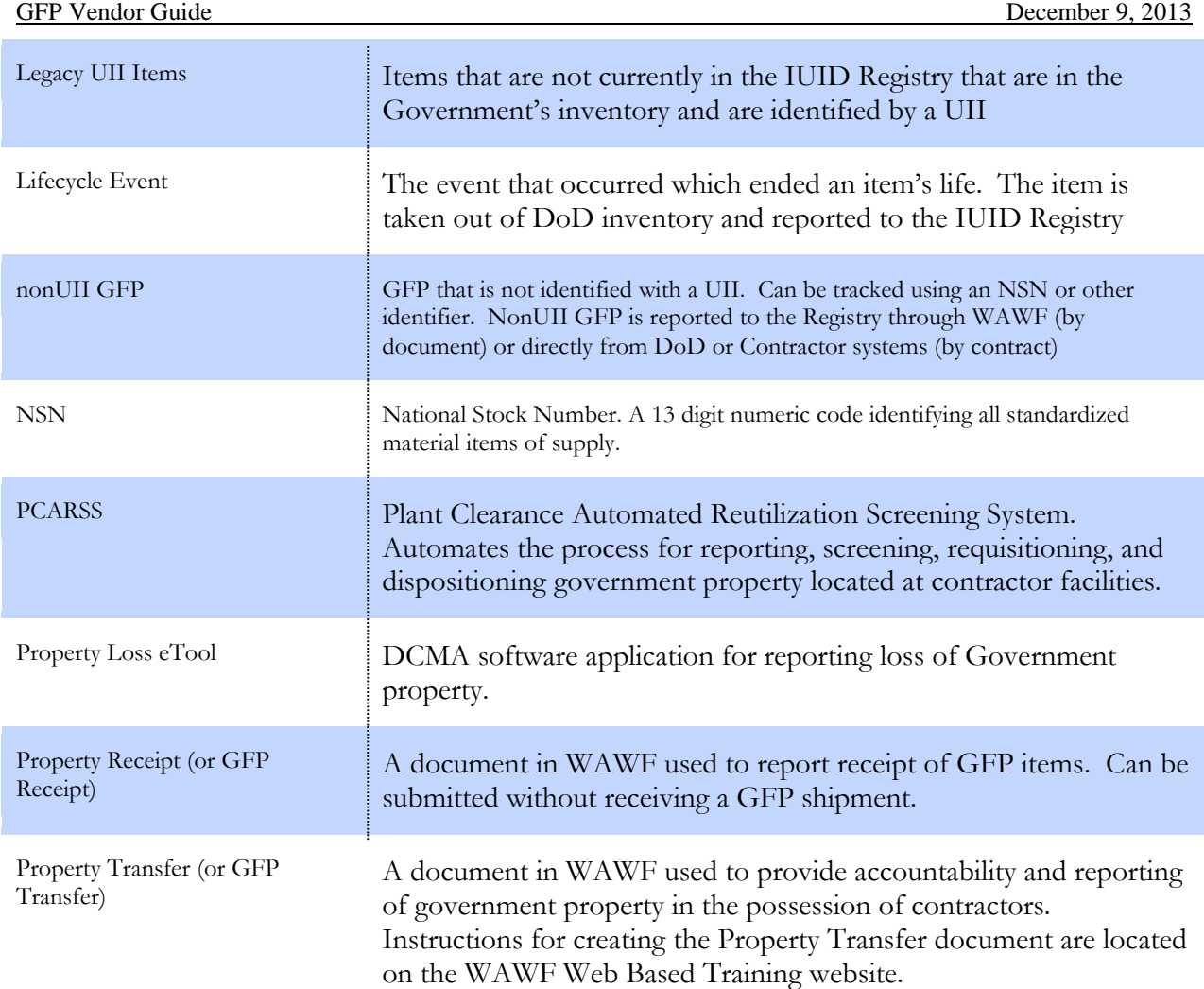

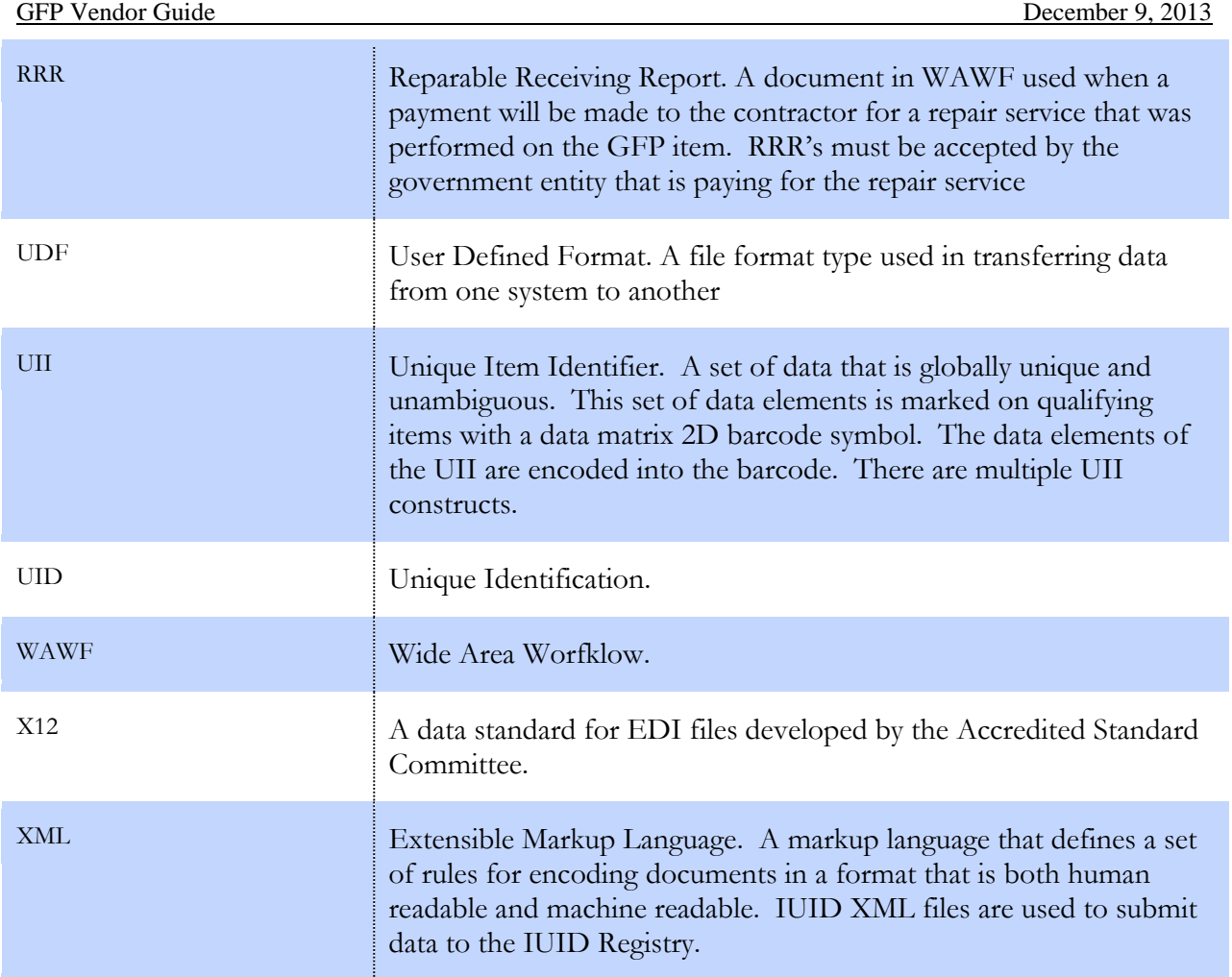

# <span id="page-33-0"></span>**Appendix B. Reference Documents**

### **WAWF**

The following guides can be found on homepage of the WAWF Test website: [https://wawf](https://wawf-gt.nit.disa.mil/)[gt.nit.disa.mil/](https://wawf-gt.nit.disa.mil/)

- FTP Guides:
	- a. Appendix I (Reparables Receiving Report)
	- b. Appendix J (Reparables Combo)
	- c. Appendix N (Property)
- EDI Guides:
	- a. Appendix M (856\_Property\_4010)
	- b. Appendix O (856\_RRR\_4010)
	- c. Appendix R (857\_ReparablesCombo\_4010)
- CDRL Attachment:
	- a. Appendix L (842\_Attachments\_BIN Segments)

The 856\_GFP Industry Guide can be found on the DoD Procurement Toolbox http://dodprocurementtoolbox.com.

# **IUID Registry**

The following files can be found on the on the DoD Procurement Toolbox Website <http://dodprocurementtoolbox.com/site/uidplanninghow/>

 IUID XML Data Submission [http://dodprocurementtoolbox.com/assets](http://dodprocurementtoolbox.com/assets/iuid_xml_data_submission.zip)**/**iuid\_xml\_data\_submission.zip

- OSD UID 5.0 IUID Flat File Specification [http://dodprocurementtoolbox.com/assets/osd\\_file\\_spec.pdf](http://dodprocurementtoolbox.com/assets/establishing_gex.docx)
- UID Result Schema 4.3.2 [http://dodprocurementtoolbox.com/assets/uid\\_schema.xsd](http://dodprocurementtoolbox.com/assets/establishing_gex.docx)

# <span id="page-35-0"></span>**Appendix C. System Sign Up**

#### **WAWF**

WAWF Web Based Training (WBT) offers instructions for all WAWF users: [WAWF Web Based Training](https://wawftraining.eb.mil/xhtml/unauth/web/wbt/WbtMainMenu.xhtml)

Instructions for signing up for a WAWF account are located on the WBT site:

**[Self Registration](https://wawftraining.eb.mil/xhtml/unauth/web/wbt/wawfra/SelfRegister.xhtml)** 

Instructions for signing up as the Contractor Property Receiver and Contractor Property Shipper Roles are below

[Contractor Property Shipper](https://wawftraining.eb.mil/xhtml/unauth/web/wbt/property/contractor/shipper/ContractorShipperIndex.xhtml)

[Contractor Property Receiver](https://wawftraining.eb.mil/xhtml/unauth/web/wbt/property/contractor/receiver/ContractorReceiverIndex.xhtml)

# **GEX**

Below documents and instructions can be found on the DoD Procurement Toolbox Website <http://dodprocurementtoolbox.com/site/ebustools/>

Establishing a GEX Connection with DLA Transaction Services [http://dodprocurementtoolbox.com/assets/establishing\\_gex.docx](http://dodprocurementtoolbox.com/assets/establishing_gex.docx)

DLA Transaction Services (GEX) Connection Agreement [http://dodprocurementtoolbox.com/assets/gex\\_agree.docx](http://dodprocurementtoolbox.com/assets/establishing_gex.docx)

**IUID Registry**

Instructions for Registry Access are below: [Registry Access Quick Guide](https://iuid.logisticsinformationservice.dla.mil/Documents/IUID_Registry_Access_Request_Quick_Guide.pdf)

Other IUID Registry useful documents are below: [IUID Registry Documents](https://iuid.logisticsinformationservice.dla.mil/Documents.aspx)